## **ENDORSEMENTS PER A TAIL**

It is possible to set up crew endorsements **per a tail**.

When defining a new endorsement (section Settings > Crew Endorsements), click 'Aircraft selection type' to choose between: per a type or per a tail.

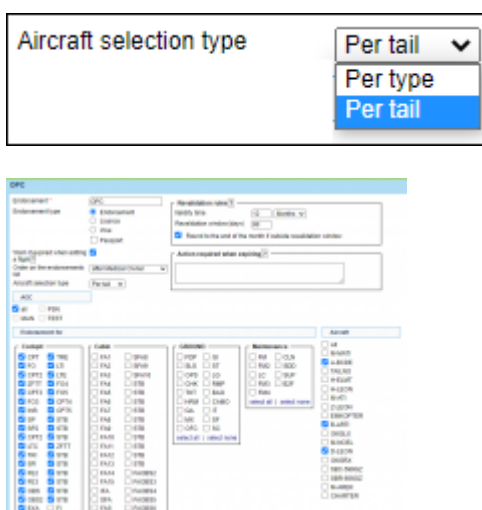

Setting up crew endorsements per a tail

By selecting 'per a tail' Leon will show all active tails.

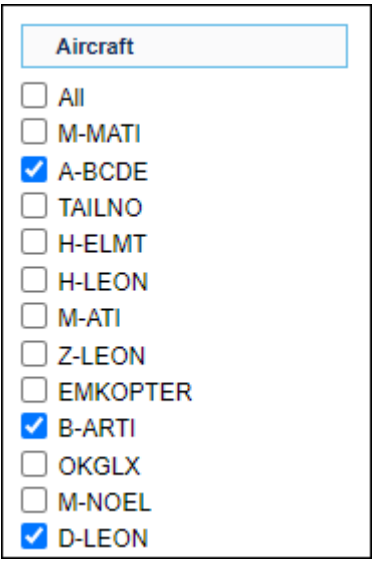

Once a new endorsement's details are added, mark appropriate tail/tails and save changes. On the main list of crew endorsements Leon will show marked tails.

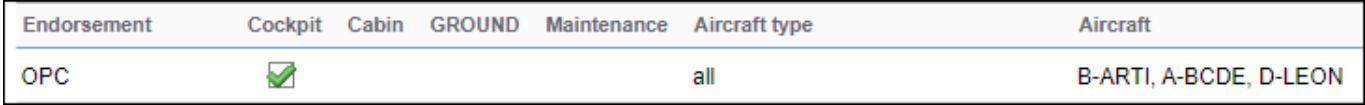

Last<br>update:<br>2021/11/04 <sup>u</sup>pdates:crew-endorsements-possibility-to-define-endorsements-per-a-tail https://wiki.leonsoftware.com/updates/crew-endorsements-possibility-to-define-endorsements-per-a-tail?rev=1636025749 11:35

## From:

<https://wiki.leonsoftware.com/>- **Leonsoftware Wiki**

## Permanent link:

**<https://wiki.leonsoftware.com/updates/crew-endorsements-possibility-to-define-endorsements-per-a-tail?rev=1636025749>**

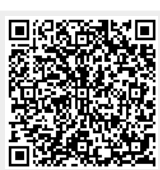

Last update: **2021/11/04 11:35**